## Admission to Kerala Engineering, Architecture and Medical Courses

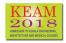

### Payment of Application Fee

### The Application Fee as follows:

|     |                                                        | Application Fee              |                              |                         |  |
|-----|--------------------------------------------------------|------------------------------|------------------------------|-------------------------|--|
|     | Courses                                                | General<br>(Otherthan SC/ST) | Scheduled Caste<br>(SC)      | Scheduled Tribe<br>(ST) |  |
| (a) | Engineering OR B.Pharm OR<br>Engineering and B.Pharm   | 700/-                        | 300/-                        | Nil                     |  |
| (b) | Architecture OR Medical OR<br>Architecture and Medical | 500/-                        | 200/-                        | Nil                     |  |
| (c) | Both (a) & (b)                                         | 900/-                        | 400/-                        | Nil                     |  |
| (d) | Dubai Examination Centre<br>(If opted)                 | 12000/- +<br>Application Fee | 12000/- +<br>Application Fee | 12000/-                 |  |

Candidates choosing 'Dubai' as Examination Centre will have to remit an additional fee of Rs.12,000/-irrespective of category.

To pay the application fee, click on 'Pay Application Fee' that will direct you to payment page. Two payment methods are available:

- Online Payment
- e-Challan

#### Online Payment:

The Application fee can be paid through online payment. Those having

- Net banking
- Credit card
- Debit card

can make use of this feature. Candidates availing this facility should read and follow each of the instructions given in the website carefully in order to ensure that the payment is successful.

On successful payment, the candidate will be guided back to the home page wherein he/she will find the 'Pay Application Fee' tab at the top turned green and the candidate can take printout of the application. If the payment transaction was unsuccessful, a message to that effect will be displayed on the screen and the candidate would be guided back to the homepage.

On the other hand, if the candidate fails to receive the final confirmation (success or failure) message and is uncertain about the outcome of the transaction, due to communication failure or otherwise, applicant can re-login to the home page and inspect the 'Pay Application Fee' tab at the top to see if it's green or not. If it's not turned green, the payment has not succeeded and the candidate may try for online payment afresh or resort to an alternative payment mode.

In the unlikely event of the amount getting debited from the candidate's account despite the transaction ending unsuccessfully, the candidate will get the amount reverted to his/her account within five days.

On successful online payment, candidate requires to take the printout of application by using **'Print Application'** link available in the home page.

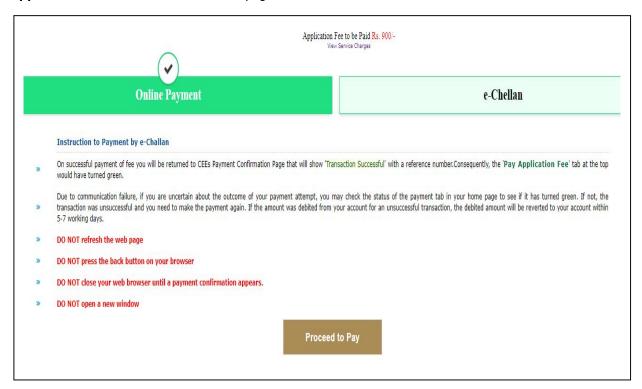

#### e-Challan:

When the mode of payment is e-Challan, the applicant needs to take a printout of e-Challan by using the link 'Print e-Challan'. Payment can be made in cash at

• All Head and Sub Post Offices in Kerala state.

Print the e-Challan and it should be handed over to the post office along with the cash.

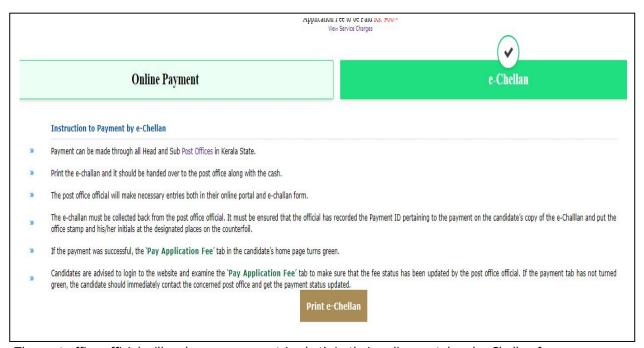

The post office official will make necessary entries both in their online portal and e-Challan form.

The e-Challan must be collected back from the post office official. It must be ensured that the official has recorded the Transaction ID pertaining to the payment on the candidate's copy of the e-Challan and put the office stamp and his/her initials at the designated places on the counterfoil. An amount of Rs. 35/- has to be paid as service charge in addition to the Application Fee. For service charge details, refer 'Service Charges for Fee Payment'.

## If the payment was successful, the 'Pay Application Fee' tab in the candidate's home page turns green.

Candidates are advised to login to the website and examine the 'Pay Application Fee' tab to make sure that the fee status has been updated by the post office official. If the payment tab has not turned green, the candidate should immediately contact the concerned post office and get the payment status updated.

The <u>'Print Application'</u> link will be activated only after making the payment of Application Fee successfully. So subsequent to printing the e-challan, logout from the application portal. After making the payment at any of the Post offices in Kearla state, candidate needs to relogin to take the printout of application.

# **Service Charges for Fee Payment**

| Mode of Payment                                                | Amount Limit     | Service Charges              |  |
|----------------------------------------------------------------|------------------|------------------------------|--|
| Net banking                                                    | Not limit        | Rs. 6.00 plus Taxes          |  |
| Credit card                                                    | Not limit        | 1.00 % of the Fee + Taxes    |  |
| Dabit and                                                      | Up to Rs. 2000/- | 0.75 % of the Fee + Taxes    |  |
| Debit card                                                     | Above Rs. 2000/- | 1.00 % of the Fee + Taxes    |  |
| <b>E-Challan</b> Head/Sub Post Offices in Kerala & Lakshadweep | Not limit        | Rs. 35.00 inclusive of Taxes |  |

| For | any  | further | help,  | contact us | : |
|-----|------|---------|--------|------------|---|
| Gen | eral | Enquiry | : 0471 | -2332120.  |   |

Technical/Online Payment Query: 0471-2339103. 0471-2339104.

Helpline - 24 hours: 0471-155300, 0471-2335523, 2115054, 2115098 (Citizen's Call Centre).

Fax: 0471-2337228. Email: ceekinfo@cee.kerala.gov.in.

For up-to-date information regarding KEAM, visit the website: www.cee-kerala.org.

For applying online, visit the website: <a href="www.cee.kerala.gov.in">www.cee.kerala.gov.in</a>

|  | □ |  |
|--|---|--|